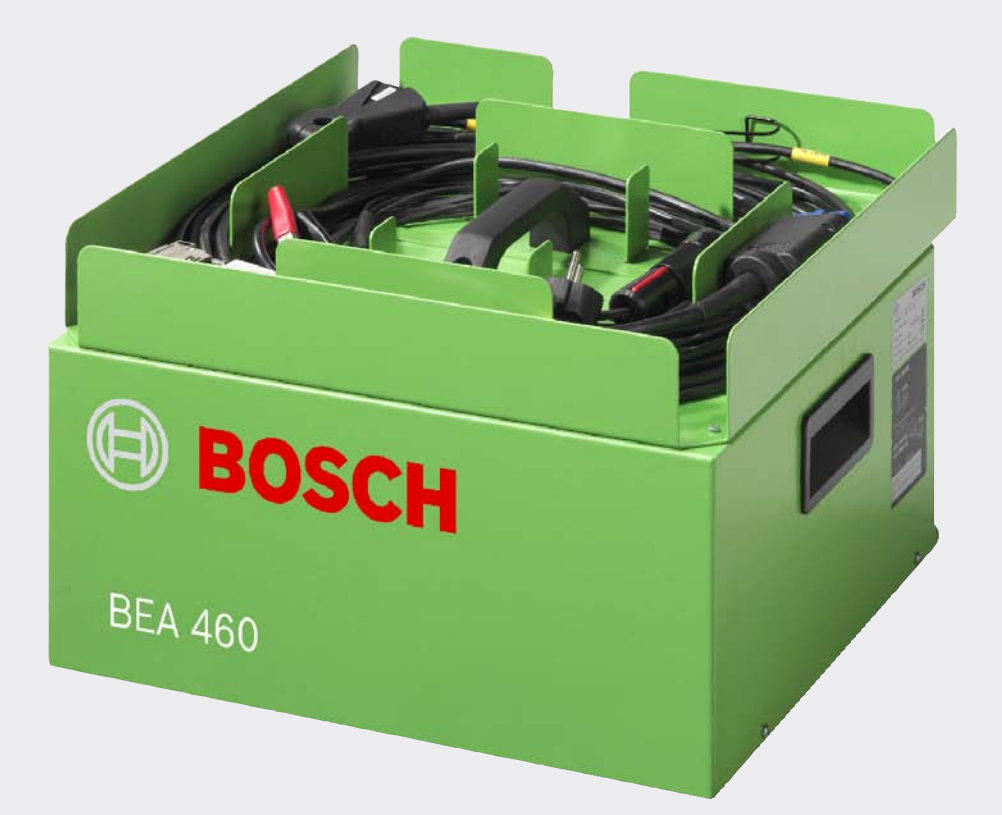

# BEA 460

- de Produktbeschreibung **Bosch-Emissions-Analyse**
- es Descripción del Producto **Análisis de emisiones de Bosch**
- nl Produkt beschrijving **Bosch-Emissie-Analyse**
- cs Popis výrobku **Bosch Emisní Analýza**
- en Product description **Bosch-Emissions-Analyzer**
- it Descrizione del prodotto **Analisi delle emissioni Bosch**
- pt Descrição do produto **Análise de emissões Bosch**
- tr Ürün tanımı **Bosch Emisyon Analizi**

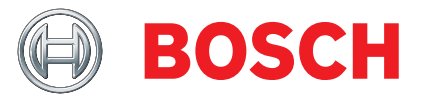

- fr Description de produit **Système d'analyse des émissions Bosch**
- sv Produktbeskrivning **Bosch-Emissions-Analysen**
- pl Opis produktu **Analizator układu wydechowego firmy Bosch**

# Spis treści

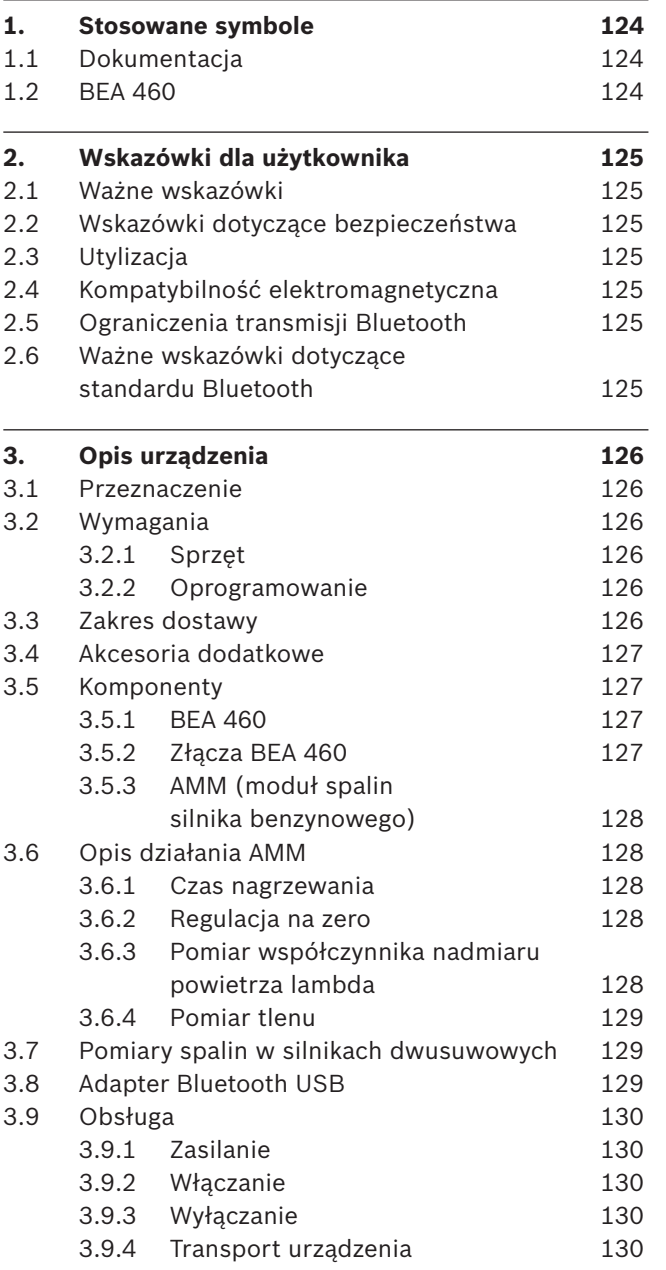

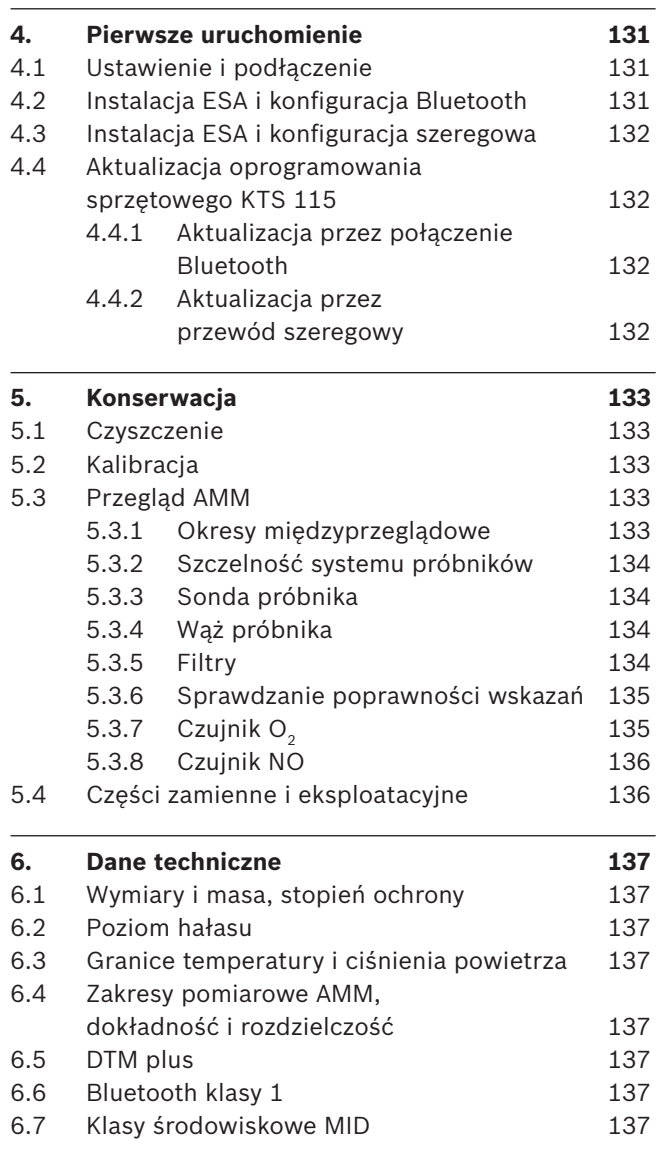

## 1. Stosowane symbole

## **1.1 Dokumentacja**

Piktogramy połączone z hasłami

"Niebezpieczeństwo", "Ostrzeżenie" i "Uwaga" są informacjami wskazującymi na bezpośrednie lub potencjalne zagrożenie dla użytkownika.

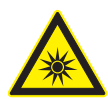

### **Niebezpieczeństwo!**

Bezpośrednie niebezpieczeństwo grożące ciężkimi obrażeniami ciała lub śmiercią.

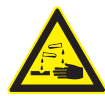

### **Ostrzeżenie!**

Potencjalnie niebezpieczna sytuacja grożąca ciężkimi obrażeniami ciała lub śmiercią.

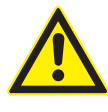

### **Ostrożnie!**

Potencjalnie niebezpieczna sytuacja grożąca lekkimi obrażeniami ciała lub większymi szkodami rzeczowymi.

! *Uwaga* – ostrzega przed sytuacjami, w których możliwe jest uszkodzenie BEA 460, badanego elementu lub pobliskich przedmiotów.

Oprócz ostrzeżeń stosowane są następujące symbole:

 $\textcolor{orange}\widecheck{\textsf{I}}$  *Informacje* − zasady stosowania i inne użyteczne informacje.

- ¶ *Wezwanie do wykonania operacji składającej się z jednego kroku* – wezwanie do wykonania operacji, obejmującej tylko jeden krok.
	- ? *Wynik pośredni* w ramach danego polecenia widoczny jest wynik pośredni.
- **→ Wynik końcowy** na koniec danego polecenia widoczny jest wynik końcowy.

## **1.2 BEA 460**

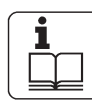

Przestrzegać niniejszej instrukcji obsługi i całej dokumentacji technicznej BEA 460 oraz stosowanych komponentów!

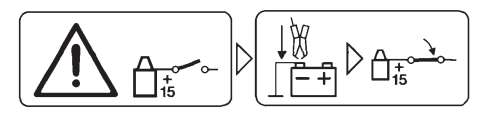

### Uwaga

- 1. Wyłączyć zapłon.
- 2. BEA 460 połączyć z akumulatorem (B–) lub masą silnika.
- 3. Włączyć urządzenie.

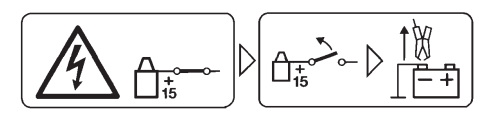

Uwaga

- 1. Wyłączyć zapłon.
- 2. BEA 460 odłączyć od akumulatora (B–) lub masy silnika.

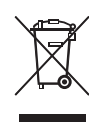

### **Utylizacja**

Zużyte urządzenia elektryczne i elektroniczne wraz z przewodami i bateriami/akumulatorami należy usuwać oddzielnie od odpadów domowych.

## 2. Wskazówki dla użytkownika

## **2.1 Ważne wskazówki**

Ważne wskazówki dotyczące praw autorskich i gwarancji, użytkowników i zobowiązań przedsiębiorstwa znajdują się w oddzielnej instrukcji "Ważne wskazówki i zasady bezpieczeństwa dotyczące Bosch Test Equipment". Przed pierwszym uruchomieniem, podłączeniem i użyciem BEA 460 należy starannie przeczytać tę instrukcję i bezwzględnie jej przestrzegać.

### **2.2 Wskazówki dotyczące bezpieczeństwa**

Wszystkie zasady bezpieczeństwa znajdują się w oddzielnej instrukcji "Ważne wskazówki i zasady bezpieczeństwa dotyczące Bosch Test Equipment". Przed pierwszym uruchomieniem, podłączeniem i użyciem BEA 460 należy starannie przeczytać tę instrukcję i bezwzględnie jej przestrzegać.

## **2.3 Utylizacja**

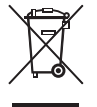

**BEA 460 jest zgodny z europejską dyrektywą 2002/96/WE (WEEE).**

Zużyte urządzenia elektryczne i elektroniczne wraz z przewodami i bateriami/akumulatorami należy usuwać oddzielnie od odpadów domowych.

- ¶ W tym przypadku należy skorzystać z istniejących systemów zbiórki i utylizacji.
- $\triangleright$  Przepisowe usuwanie BEA 460 pozwoli uniknąć zanieczyszczenia środowiska i zagrożeń własnego zdrowia.

## **2.4 Kompatybilność elektromagnetyczna**

BEA 460 odpowiada klasie A wg normy EN 55 022.

BEA 460 może powodować w pomieszczeniach mieszkalnych zakłócenia radiowe; w tym przypadku użytkownik może zostać zobowiązany do przedsięwzięcia odpowiednich środków zapobiegawczych.

## **2.5 Ograniczenia transmisji Bluetooth**

W następujących krajach istnieją ograniczenia (np. moduły Bluetooth można stosować tylko w pomieszczeniach zamkniętych) w korzystaniu z modułów Bluetooth klasy 1:

Arabia Saudyjska, Egipt, Francja, Jordania, Pakistan, Peru, Sri Lanka, Tajlandia i Turcja.

W następujących krajach korzystanie z modułów Bluetooth jest *zabronione* (stan: marzec 2006): Algieria, Boliwia, Birma, Etiopia, Gruzja, Gwatemala, Kambodża, Katar, Korea Północna, RPA, Sahara Zachodnia, Senegal, Syria, Zjednoczone Emiraty Arabskie.

## **2.6 Ważne wskazówki dotyczące standardu Bluetooth**

Bluetooth to połączenie radiowe w wolnym paśmie ISM 2,4 GHz (ISM: Industrial, Scientific, Medical). Ten zakres częstotliwości nie podlega żadnym państwowym regulacjom prawnym i w większości krajów może być wykorzystywany bez konieczności uzyskania licencji (wyjątki patrz rozdział 2.5). To powoduje, że emisja sygnału na tym paśmie częstotliwości wykorzystywana jest do wielu zastosowań i urządzeń. Może dojść do nakładania się częstotliwości, a tym samym do zakłóceń.

W zależności od uwarunkowań w otoczeniu mogą wystąpić problemy z połączeniami Bluetooth, np. przy połączeniach WLAN (WLAN: Wireless Local Area Network), telefonach bezprzewodowych oraz w sterowanych radiowo termometrach, układach otwierania drzwi garażowych, przełącznikach światła lub systemach alarmowych.

W sieci WLAN Bluetooth może spowodować ograniczenie przepustowości. Anteny urządzeń Bluetooth i WLAN muszą być oddalone od siebie o co najmniej 30 centymetrów. Nie podłączać adaptera Bluetooth USB i adapterów WLAN do sąsiednich portów USB komputera/laptopa. Użyć przewodu przedłużającego USB (akcesoria dodatkowe), aby oddalić adapter Bluetooth USB od adaptera WLAN.

i Osoby z rozrusznikami serca lub innymi ważnymi dla życia urządzeniami elektronicznymi powinny zachować ogólną ostrożność podczas korzystania z technologii radiowej, ponieważ nie można wykluczyć jej negatywnego wpływu na działanie urządzeń.

 $\overline{\Pi}$  Chronić adapter Bluetooth USB przed wilgocią.

Aby uzyskać możliwie dobre połączenie, należy zwrócić uwagę na następujące punkty:

- Sygnał radiowy Bluetooth poszukuje zawsze bezpośredniej drogi. Komputer/laptop z adapterem Bluetooth USB należy ustawić tak, aby możliwie niewiele przeszkód, takich jak drzwi stalowe czy betonowe ściany, mogło zakłócać sygnał radiowy do i od BEA 460.
- Jeśli komputer/laptop stoi na wózku, to adapter Bluetooth USB z przewodem przedłużającym USB należy położyć obok wózka.
- Używanie innego zamontowanego w komputerze/ laptopie lub podłączonego sprzętu Bluetooth *nie jest* możliwe, ponieważ zakłóca to komunikację pomiędzy modułem KTS a sterownikiem.

## 3. Opis urządzenia

! BEA 460 należy używać tylko w zamkniętych pomieszczeniach zakładowych. Chronić BEA 460 przed wilgocią.

## **3.1 Przeznaczenie**

Przenośny analizator układu wydechowego firmy BOSCH, nazywany dalej BEA 460, służy do przyjaznego dla użytkownika przeprowadzenia pomiarów spalin w pojazdach.

Sprawdzać można różne rodzaje pojazdów z silnikami Otto i wysokoprężnymi, które uczestniczą w ruchu drogowym i podlegają obowiązkowym pomiarom spalin w czasie wizyty w warsztacie ze względu na przepisy ustawowe bądź powstałe uszkodzeń i konieczność ich naprawy.

BEA 460 został dopuszczony w Niemczech do przeprowadzania kontroli spalin wg §47a rozporządzenia o dopuszczeniu pojazdów do ruchu drogowego (StVZO) w pojazdach wyposażonych w silniki z wymuszonym zapłonem.

Przebieg badania jest zgodny z "Wytycznymi do aprobowania sposobu obsługi urządzeń pomiarowych do kontroli spalin" z 23 czerwca 1994. BEA 460 podlega obowiązkowi kalibracji przyrządów do pomiaru składu spalin i musi być kalibrowany co rok.

BEA 460 to przenośny system o konstrukcji modułowej do pomiarów spalin silników wysokoprężnych i typu Otto.

BEA 460 jest wyposażony w DTM (moduł prędkości obrotowej i temperatury) i oprócz prędkości obrotowej oraz temperatury może mierzyć wartości kątowe (kąt zamknięcia, moment zapłonu i początek wtrysku).

## **3.2 Wymagania**

System BEA 460 może być obsługiwany tylko za pomocą komputera/laptopa z zainstalowanym programem do analizy układu wydechowego (od ESA V4.60).

### **3.2.1 Sprzęt**

Wymagania systemowe BEA 460:

- Laptop kompatybilny z IBM lub komputer z systemem Windows XP albo Windows Vista.
- Naped DVD/CD.
- R Wolne złącze USB do podłączenia adaptera USB Bluetooth.

### **3.2.2 Oprogramowanie**

Oprogramowanie do analizy układu wydechowego (1 687 000 973) zainstalowane na laptopie lub komputerze. Sposób obsługi i instalacji oprogramowania znajduje się w dostarczanym opisie programu 1 689 979 659.

### **3.3 Zakres dostawy**

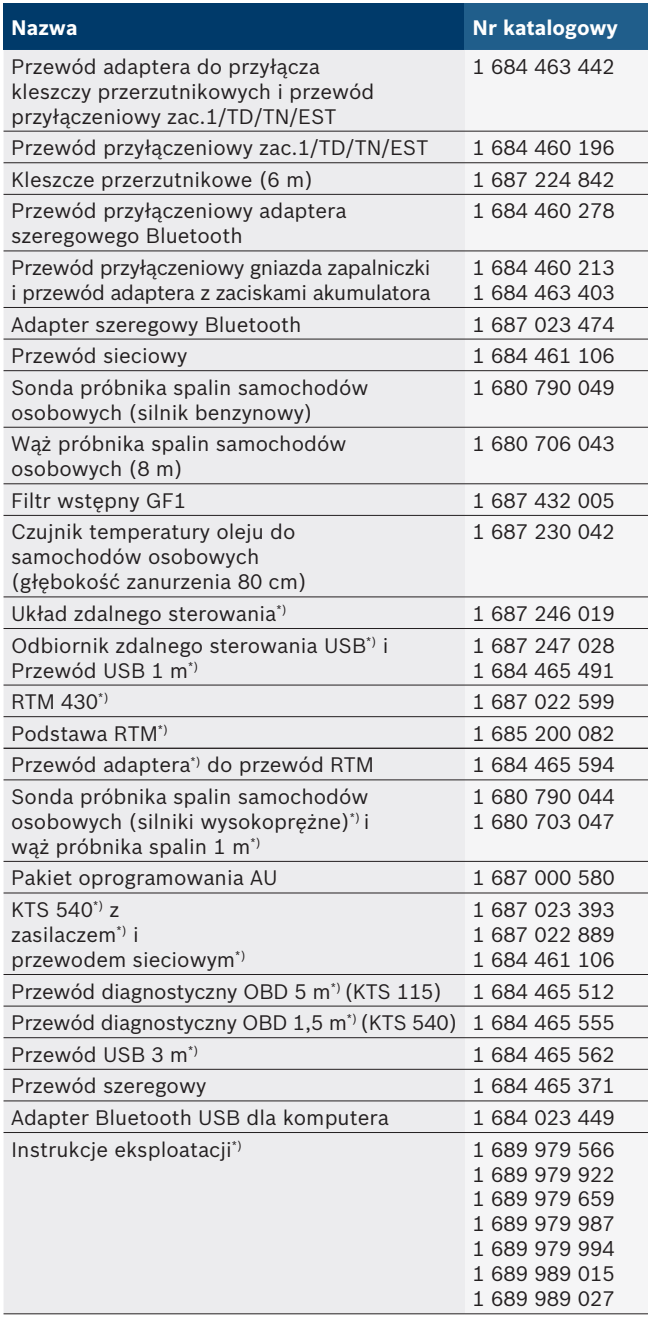

*\*) W zależności od zamówionej wersji*

### **3.4 Akcesoria dodatkowe**

Informacje o akcesoriach dodatkowych uzyskać można u autoryzowanego dealera Bosch.

## **3.5 Komponenty**

### **3.5.1 BEA 460**

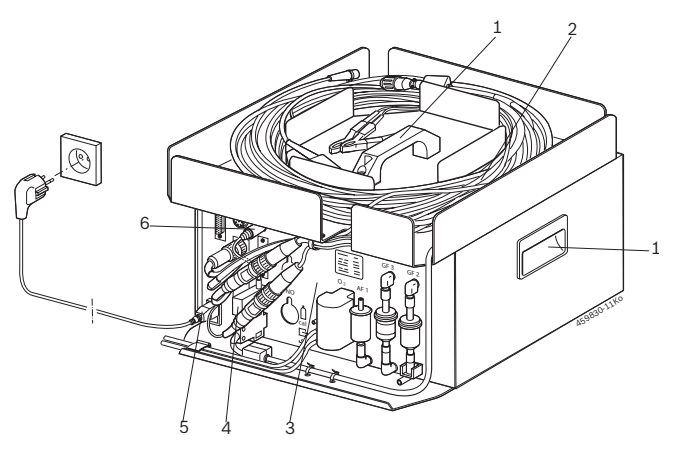

*Fig. 1: Przegląd systemu BEA 460*

- *1 Uchwyty do noszenia*
- *2 Składowanie czujników*
- *3 AMM (moduł spalin silnika benzynowego)*
- *4 Adapter szeregowy Bluetooth*
- *5 Przewód sieciowy*
- *6 Gniazdo zasilania PS2 adaptera szeregowego Bluetooth*

### **3.5.2 Złącza BEA 460**

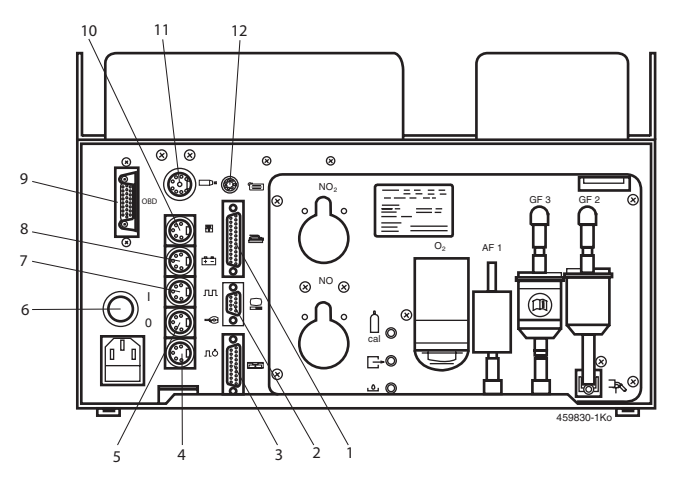

#### *Fig. 2: Złącza BEA 460*

*1 Gniazdo przyłączeniowe (bez funkcji)*

- *2 Adapter szeregowy Bluetooth lub przewód szeregowy*
- *3 Gniazdo przyłączeniowe RTM 430*
- *4 Gniazdo przyłączeniowe czujnika GMP lub czujnika optycznego*
- *5 Gniazdo przyłączeniowe czujnika zaciskowego*
- *6 Włącznik/wyłącznik zasilania*
- *7 Gniazdo przyłączeniowe kleszczy przerzutnikowych przewodu adaptera i zac. 1/TD/TN/EST*
- *8 Gniazdo przyłączeniowe przewodu B+/B–*
- *9 Gniazdo przyłączeniowe przewodu diagnostycznego OBD\*)*
- *10 Gniazdo przyłączeniowe czujnika temperatury oleju*
- *11 Gniazdo przyłączeniowe pistoletu do kontroli zapłonu (akcesoria dodatkowe)*
- *12 Gniazdo zasilania PS2 adaptera szeregowego Bluetooth*

*\*) w zależności od zamówionej wersji*

### **pl 128 | BEA 460 | Opis urządzenia**

#### **3.5.3 AMM (moduł spalin silnika benzynowego)**

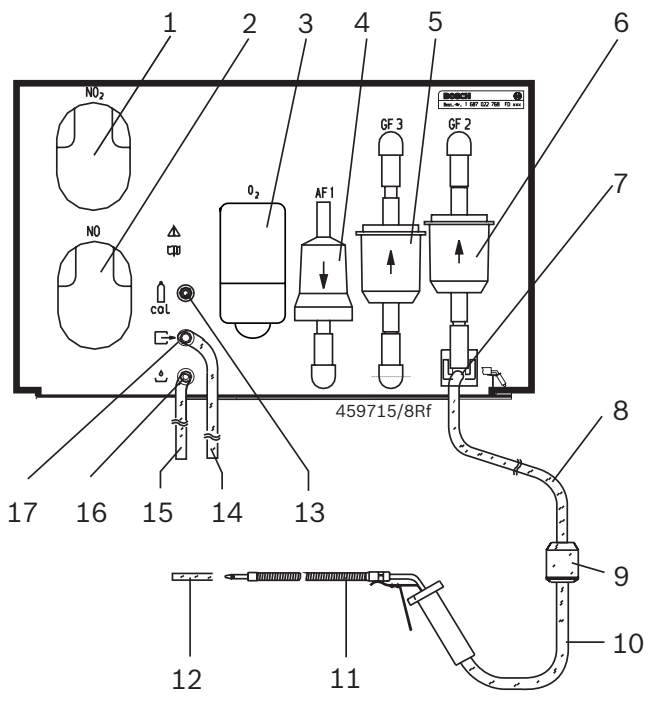

#### *Fig. 3: AMM*

- *1 Sonda NO2 (bez funkcji)*
- *2 Sonda NO (akcesoria dodatkowe)*
- 3 *Czujnik pomiarowy O<sub>2</sub>*
- *4 Filtr węglowy*
- *5 Filtr ochronny pompy GF3*
- *6 Filtr wlotu GF2*
- *7 Wlot mierzonych spalin*
- *8 Wąż próbnika spalin Viton 8 m (czarny)*
- *9 Filtr wstępny GF1*
- *10 Wąż próbnika spalin Viton 30 cm (czarny)*
- *11 Sonda próbnika spaliny*
- *12 Króciec węża do testu ulatniania*
- *13 Wlot gazu wzorcowego*
- *14 Przewód giętki PVC 23 cm (jasny)*
- *15 Przewód giętki PVC 23 cm (jasny)*
- *16 Wylot gazu i skroplin*
- *17 Wylot mierzonego gazu*

### **3.6 Opis działania AMM**

Za pomocą AMM mierzone są składniki spalin silników Otto CO, HC, CO<sub>2</sub>, O<sub>2</sub> oraz NO (NO przetwarzalny). Współczynnik nadmiaru powietrza lambda wyliczana jest na podstawie zmierzonych wartości gazów. Do mierzenia zawartości CO, CO<sub>2</sub> i HC stosuje się nie dyspersyjny proces na podczerwień. Zawartość tlenu określana jest za pomocą elektrochemicznego czujnika pomiarowego O<sub>2</sub>.

### **3.6.1 Czas nagrzewania**

Czas nagrzewania wynosi ok. jednej minuty. W tym czasie nie są możliwe żadne pomiary.

#### **3.6.2 Regulacja na zero**

Na początku pomiaru i po jego rozpoczęciu system BEA w nieregularnych odstępach czasu sam przeprowadza regulację na zero z powietrzem atmosferycznym (wskaźnik pomiaru tlenu jest kontrolowany i w razie potrzeby regulowany). W celu regulacji na zero system BEA przełącza zawór elektromagnetyczny na powietrze atmosferyczne (nazywane również gazem zerowym). Przez 30 sekund przeprowadza się płukanie powietrzem atmosferycznym. Zassane powietrze atmosferyczne jest oczyszczane z węglowodorów za pomocą filtra węglowego.

 $\overline{\Pi}$  Jeśli w danym momencie przeprowadzany jest pomiar, regulacja na zero odbywa się na końcu pomiaru.

### **3.6.3 Pomiar współczynnika nadmiaru powietrza lambda**

Na podstawie zmierzonego stężenia HC, CO, CO<sub>2</sub> i tlenu system BEA oblicza współczynnik nadmiaru powietrza lambda. Wartość lambda obliczana jest za pomocą twierdzenia Brettschneidera:

$$
1 = \frac{[CO_2] + [CO_2] + [O_2] + [CO_2] + [CO_2
$$

- *[ ] Stężenie w % vol, również dla HC*
- *K1 Czynnik konwersji dla HC z NDIR na FID (wartość 8)*
- *HCV Stosunek wodoru do węgla w paliwie (typowy 1,7261) \**
- *OCV Stosunek tlenu do węgla w paliwie (typowy 0,0175) \**
- *\* W zależności od stosowanego paliwa. Wartości te mogą być zmienione przez dział obsługi klienta firmy Bosch.*

### **3.6.4 Pomiar tlenu**

BEA 460 jest wyposażony w czujnik pomiarowy  $O<sub>2</sub>$ . Czujnik pomiarowy O<sub>2</sub> jest przykręcony do ściany tylnej AMM w wyznaczonym do tego miejscu (fig. 3, poz. 3). Pomiar tlenu jest automatycznie wyrównywany do poziomu tlenu w powietrzu 20,9 %vol i jest potrzebny do obliczenia współczynnika lambda.

 $\overline{\Pi}$  Czujnik pomiarowy O<sub>2</sub> jest częścią eksploatacyjną.

## **3.7 Pomiary spalin w silnikach dwusuwowych**

Pojazdy z silnikami dwusuwowymi w porównaniu do pojazdów z silnikami czterosuwowymi mają wyższy poziom emisji HC, a dodatkowo wydzielają olej. Olej składa się głównie z węglowodorów (HC). Jeśli nie podjęto żadnych środków zapobiegawczych, to olej osadza się na ściankach zewnętrznych przewodów gazowych (sonda próbnika spalin, wąż odbierający spaliny, filtr).

Te osady powodują wykazywanie stężenia HC (wskazywanie wartości pozostałości), nawet gdy nie przeprowadza się pomiaru spalin, tzn. podczas pomiaru HC wartość rzeczywista jest wskazana nieprawidłowo o tą wartość pozostałości (zawyżona).

Efekt ten, nazywany przez fachowców "Hang-up", występuje we wszystkich przyrządach pomiaru składu spalin i nie wynika z produkcji. Uwidacznia się on tylko w przyrządach do pomiarów HC.

Osadzanie się tych substancji może zostać powstrzymane przez użycie filtra węglowego. Filtry te w dużej części związują i neutralizują płynne węglowodory. Filtry tego rodzaju mają ograniczoną żywotność.

- ! Przy pomiarach spalin silników dwusuwowych należy zawsze stosować filtr węglowy. Filtr węglowy musi być umieszczony w przewodach gazowych za filtrem wstępnym.
- i Przy pomiarach spalin silników dwusuwowych zalecamy stosowanie zawsze oddzielnego, drugiego zewnętrznego przewodu gazowego (sonda próbnika spalin, wąż odbierający spaliny, filtr GF1 i filtr węglowy). W zestawie do silników dwusuwowych 1 687 001 283 znajdują się wszystkie potrzebne do tego części.

Stosowany w tym zestawie wąż próbnika spalin jest z silikonu. Węże próbnika spalin z silikonu i filtry węglowe mogą być jednak używane tylko do pomiarów CO, a nie do pomiarów HC i lambda.

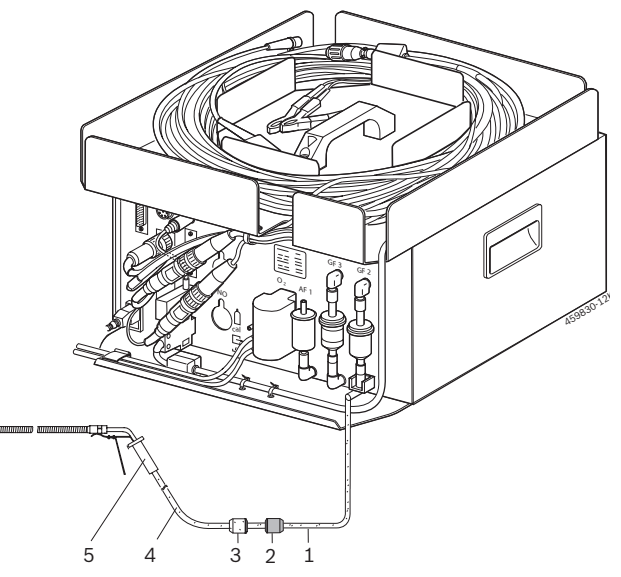

Fig. 4: AMM z zestawem dwusuwów 1 687 001 283 do pomiarów spalin w silnikach dwusuwowych

- *1 Wąż próbnika spalin Silikon 8 m*
- *2 Filtr węglowy*
- *3 Filtr wstępny GF1*
- *4 Wąż próbnika spalin Viton 30 cm*
- *5 Sonda próbnika spalin*

Powstający osad można po pomiarze szybko usunąć, przedmuchując odłączony wąż sprężonym powietrzem w kierunku przeciwnym do ssania.

## **3.8 Adapter Bluetooth USB**

Tylko adapter Bluetooth USB znajdujący się w zakresie dostawy umożliwia połączenie radiowe z BEA 460. Podłącza się go do komputera/laptopa. W czasie połączenia Bluetooth na adapterze miga niebieska dioda LED.

! Podłączonego do komputera adaptera Bluetooth USB nie należy obciążać mechanicznie i nie używać go jako uchwytu. Może to prowadzić do uszkodzenia laptopa lub adaptera Bluetooth USB.

## **3.9 Obsługa**

### **3.9.1 Zasilanie**

Zasilanie pochodzi z sieci elektrycznej. System BEA 460 jest fabrycznie ustawiony na 230 Volt, 50/60 Hz.

! Przed uruchomieniem należy się upewnić, że napięcie w sieci jest takie samo jak napięcie ustawione w systemie BEA 460. Jeśli nie jest, dział obsługi klienta musi ustawić prawidłowe napięcie. Zalecamy zabezpieczenie systemu BEA 460 bezpiecznikiem FI. BEA 460 *może pracować tylko w warunkach suchych*.

 $\overline{\Pi}$  Na systemie BEA 460 odpowiednie informacje podane są na naklejce znajdującej się na tylnej stronie urządzenia.

### **3.9.2 Włączanie**

- Przestrzegaj kolejności włączania: włączaj najpierw BEA 460, a następnie komputer/laptop.
- 1. Włączaj system BEA 460 włącznikiem/wyłącznikiem (fig. 2, poz. 6).
- **Po transporcie BEA 460 przy silnym zimnie lub** w upale, przed uruchomieniem systemu BEA 460 należy go wyregulować na dolną granicę temperatury pracy 5 °C lub dolną 40 °C.
- 2. Włącz laptop lub komputer.
- 3. Uruchom program "*Analiza układu wydechowego*".
- $\overline{\Pi}$  Aby utrzymywać niski stopień zanieczyszczenia BEA 460, zalecamy przed wyłączeniem systemu BEA 460 przeczyszczenie go z resztek gazu za pomocą pompy. Sonda próbnika musi znajdować się na powietrzu.

### **3.9.3 Wyłączanie**

- 1. Zakończyć operację kontroli spalin.
- 2. Odczekać do wyłączenia opóźnienia pompy.
- 3. Wyłączyć BEA 460 włącznikiem/wyłącznikiem.

### **3.9.4 Transport urządzenia**

W czasie transportu system BEA 460 trzeba chronić przed bezpośrednim nasłonecznieniem. Przy oczekiwanym mrozie w czasie transportu należy usunąć skropliny z przewodów gazu i skroplin. Można to zrobić przy pracującej pompie podnosząc wąż próbnika od sondy próbnika spalin. Sonda musi potem pracować przez co najmniej 30 sekund.

Podczas transportu BEA 460 należy uważać na adapter szeregowy Bluetooth, przewody i wtyki.

## 4. Pierwsze uruchomienie

- ! Używanie innego zamontowanego w komputerze/ laptopie lub podłączonego sprzętu Bluetooth *nie jest* możliwe, ponieważ zakłóca to komunikację pomiędzy BEA 460 a komputerem/laptopem.
- 1. Przed pierwszym uruchomieniem adaptera Bluetooth USB *należy koniecznie* wyłączyć zainstalowany w komputerze/laptopie sprzęt Bluetooth (np. Widcomm Stack/Toshiba Stack) (patrz instrukcja obsługi komputera/laptopa).
- 2. Ponadto *należy koniecznie* odinstalować odpowiedni sterownik Bluetooth (usuwanie sterownika Bluetooth patrz "*Start >> Panel sterowania >> Dodaj/usuń programy*").
- ! *Adapter Bluetooth USB podłączyć do komputera/ laptopa dopiero po wyświetleniu polecenia przez program instalacyjny* (komunikat: podłączyć urządzenie Bluetooth).

Jeżeli adapter Bluetooth USB zostanie podłączony wcześniej, to zostanie uruchomiony Kreator dodawania nowego sprzętu Windows. Należy zakończyć Kreatora dodawania nowego sprzętu Windows i odłączyć adapter Bluetooth USB.

## **4.1 Ustawienie i podłączenie**

- 1. Zdejmij opakowanie ze wszystkich dostarczonych części.
- 2. Ustaw BEA 460 na równym i stabilnym miejscu pracy.
- 3. Podłącz sondę próbnika spalin z filtrem wstępnym GF1 i wąż próbnika spalin do BEA 460 (patrz fig. 3).

## **4.2 Instalacja ESA i konfiguracja Bluetooth**

Przestrzegaj kolejności włączania: Włączaj najpierw BEA 460, a następnie komputer/laptop.

- 1. Włącz BEA 460.
	- ? Włącznik/wyłącznik świeci na czerwono.
	- $\Rightarrow$  Adapter szeregowy Bluetooth miga na zielono.
- 2. Włącz komputer/laptop.
- 3. Przeprowadź instalację oprogramowania ESA na komputerze/laptopie (patrz opis programu ESA 1 689 979 659).
- 4. Uruchom oprogramowanie ESA. ? Pojawia się okno "*Ustawienia portów*".
- i Okno "*Ustawienia portów*" pojawia się po zainstalowaniu oprogramowania ESA, przy jego pierwszym uruchomieniu.

5. Ustaw konfigurację BEA 460.

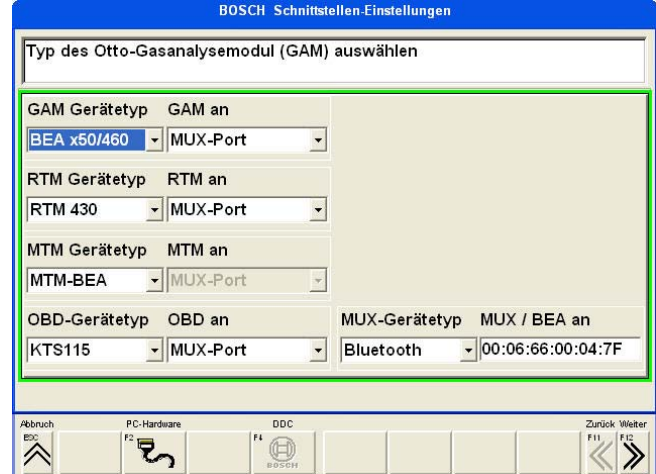

Dla systemu BEA 460 należy przeprowadzić następujące ustawienia:

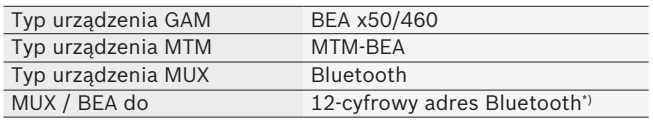

*\*) Na wsuniętym adapterze szeregowym Bluetooth systemu BEA 460 nadrukowany jest 12-cyfrowy adres Bluetooth.*

- $\overline{\Pi}$  W przypadku nieprawidłowego podania adresu Bluetooth, po ponownym uruchomieniu oprogramowania ESA rozpoczyna się długi proces wyszukiwania Bluetooth (nawet do 3 minut), w czasie którego oprogramowanie ESA nie pracuje. Połączenie Bluetooth między komputerem/laptopem a BEA 460 nie może być w tym momencie utworzone.
	- i Jeśli do BEA 460 podłączony jest RTM 430, a KTS 115 jest wewnętrznie zamontowany w BEA 460, to oba złącza należy ustawić na port MUX.
- 6. Wciśnij 2 razy <F12>.
	- $\Rightarrow$  Ustawienia portów zostaną zapisane, a oprogramowanie ESA wyłączone.
	- $\Rightarrow$  Instalacja sterownika Bluetooth zostanie uruchomiona.
- ! *Adapter Bluetooth USB podłączyć do komputera/ laptopa dopiero po wyświetleniu polecenia przez program instalacyjny* (komunikat: podłączyć urządzenie Bluetooth).
- 7. Przeprowadź instalację sterownika Bluetooth. ? Postępuj według wskazówek na ekranie.
- 8. Uruchom ponownie komputer/laptop i oprogramowanie ESA.
	- $\Rightarrow$  BEA 460 jest gotowy do pracy.

### **4.3 Instalacja ESA i konfiguracja szeregowa**

- 1. Wyjmij adapter szeregowy Bluetooth.
- 2. Podłącz system BEA 460 przez przewód szeregowy (1 684 465 371) do komputera/laptopa.
- Stosuj konwerter szeregowy USB 1 684 465 508 (akcesoria dodatkowe) tylko wtedy, gdy w komputerze/laptopie jest złącze USB, a nie złącze szeregowe.
- Przestrzegaj kolejności włączania: Włączaj najpierw BEA 460, a następnie komputer/laptop.
- 3. Włącz BEA 460.
- ? Włącznik/wyłącznik świeci na czerwono.
- 4. Włącz komputer/laptop.
- 5. Przeprowadź instalację oprogramowania ESA na komputerze/laptopie (patrz opis programu ESA 1 689 979 659).
- 6. Uruchom oprogramowanie ESA. ? Pojawia się okno "*Ustawienia portów*".
- i Okno "*Ustawienia portów*" pojawia się po zainstalowaniu oprogramowania ESA, przy jego pierwszym uruchomieniu.
- 7. Ustaw konfigurację BEA 460.

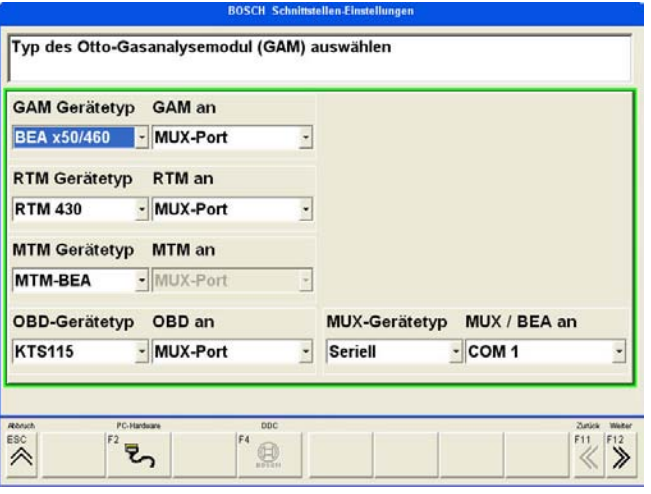

Dla systemu BEA 460 należy przeprowadzić następujące ustawienia:

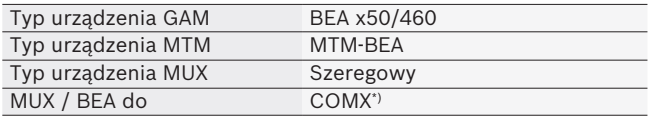

*\*) Wybierz odpowiednie złącze szeregowe COM.* 

- Jeśli do BEA 460 podłączony jest RTM 430, a KTS 115 jest wewnętrznie zamontowany w BEA 460, to oba złącza należy ustawić na port MUX.
- 8. Wciśnij 2 razy <F12>.
	- $\Rightarrow$  Ustawienia portów zostana zapisane, a oprogramowanie ESA wyłączone.
- 9. Uruchom ponownie komputer/laptop i oprogramowanie ESA.
	- $\Rightarrow$  BEA 460 jest gotowy do pracy.

## **4.4 Aktualizacja oprogramowania sprzętowego KTS 115**

### **4.4.1 Aktualizacja przez połączenie Bluetooth**

Aktualizacja oprogramowania sprzętowego uruchamia się automatycznie przez Bluetooth. Odległość między BEA 460 a komputerem/laptopem powinna wynosić maksymalnie 2 metry, a adaptery Bluetooth muszą się bezpośrednio widzieć.

### **4.4.2 Aktualizacja przez przewód szeregowy**

- 1. Wyjmij adapter szeregowy Bluetooth.
- 2. Podłącz system BEA 460 przez przewód szeregowy (1 684 465 371) do komputera/laptopa.
- $\overline{\bigcap}$  Stosuj konwerter szeregowy USB 1 684 465 508 (akcesoria dodatkowe) tylko wtedy, gdy w komputerze/laptopie jest złącze USB, a nie złącze szeregowe.
- 3. Uruchom oprogramowanie ESA. ? Wywołaj okno "*Ustawienia portów*".
- 4. Ustaw konfigurację szeregową BEA 460 (patrz rysunek w rozdz. 4.3).
- 5. Zatwierdź ustawienia portów klawiszem <**F12**>.
	- $\Rightarrow$  ESA uruchomi się ponownie. ? Aktualizacja oprogramowania sprzętowego
	- zostanie przeprowadzona automatycznie.
- 6. Po pomyślnej aktualizacji oprogramowania sprzętowego wyjmij przewód szeregowy i włóż adapter szeregowy Bluetooth do BEA 460.
- 7. W oknie "*Ustawienia portów*" ponownie utwórz ustawienie Bluetooth (patrz rysunek w rozdz. 4.2).
- 8. Zatwierdź ustawienia portów klawiszem <**F12**>.
	- $\Rightarrow$  ESA uruchomi się ponownie.
	- $\Rightarrow$  BEA 460 jest gotowy do pracy.

## 5. Konserwacja

## **5.1 Czyszczenie**

Obudowę należy czyścić tylko miękkimi ściereczkami i środkami neutralnymi. Nie stosować środków do szorowania ani ostrych szmat warsztatowych.

## **5.2 Kalibracja**

Przy zastosowaniach z obowiązkową kalibracją konieczne jest kalibrowanie urządzenia raz do roku. Przepisy kalibracji, część rozporządzenia o kontroli spalin, opisują sprawdzenie przyrządów pomiarowych następująco:

*"Przyrządy pomiarowe muszą być konserwowane na warunkach opisanych w instrukcji obsługi, przestrzegając podanych tam terminów, jednak nie rzadziej niż raz na 6 miesięcy. Przegląd może przeprowadzać ekipa serwisowa lub wykwalifikowany personel właściciela przyrządu pomiarowego; należy ją zatwierdzić i wyraźnie oznaczyć na przyrządzie."*

## **5.3 Przegląd AMM**

## **5.3.1 Okresy międzyprzeglądowe**

Fachowe przeglądy utrzymują funkcjonalność urządzenia. Regularnie wymieniaj filtr GF1, przy normalnym użytkowaniu zalecamy raz w tygodniu.

Okresowe przeglądy roczne i półroczne można zweryfikować w Niemczech protokołem kontrolnym 1 689 980 302 i wyraźnie oznaczyć naklejką 1 689 980 194. Do weryfikacji zalecamy książkę przeglądów Bosch 1 689 980 241.

Przyrządy, które trzeba otwierać (naprawy), trzeba od razu skalibrować (patrz również w broszurze przyrządów pomiarów składu spalin w silnikach z wymuszonym zapłonem). Reperowanie przyrządu (otwieranie, regulowanie, naprawy, itd.) mogą być wykonywane tylko przez autoryzowany dział obsługi klienta.

### **Przegląd półroczny**

- $\triangleright$  Wymiana filtra GF1 (fig. 5, poz. 6) węża próbnika.
- $\triangleright$  Wymiana filtra wlotu GF2 (fig. 5, poz. 3), patrz rozdział 5.3.5.
- ¶ Sprawdzić, czy obydwa węże PVC podłączone są do wylotów gazu (fig. 5, poz. 7 i 11).
- $\triangleright$  Kontrola wzrokowa (fig. 5, poz. 9).
- $\triangleright$  Kontrola szczelności sondy próbnika (patrz rozdz. 5.3.2).
- $\triangleright$  Potwierdzić przeprowadzony przegląd (patrz opis programu systemu testowania Bosch).

## **Przegląd roczny**

Prace przeglądowe musi wykonywać wyszkolona ekipa serwisowa. Składają się one z przeglądu półrocznego i dodatkowo z następujących punktów:

- $\geq$  Sprawdzenie dokładności pomiaru AMM gazem testowym.
- $\triangleright$  Wymiana filtra węglowego (fig. 5, poz. 1) w przewodzie gazu zerowego.
- $\triangleright$  Wymiana filtra ochronnego pompy GF3, patrz rozdz. 5.3.5.

Należy przestrzegać przepisów odpowiedzialnych władz.

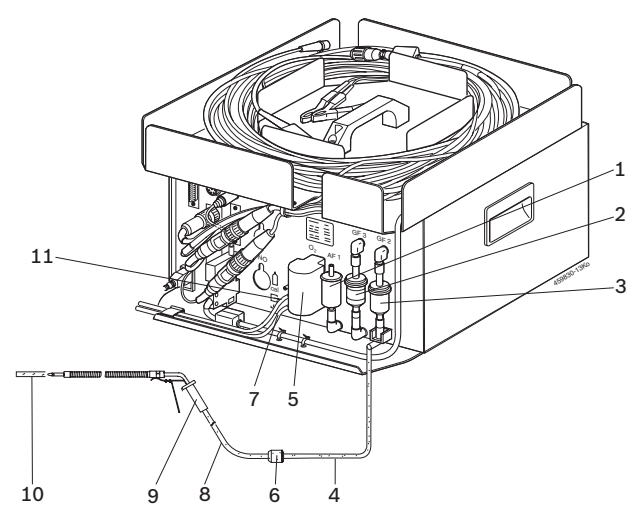

- *Fig. 5: Strona tylna BEA 460*
- *1 Filtr węglowy*
- *2 Filtr GF3*
- *3 Filtr GF2*
- *4 Wąż próbnika spalin 8 m*
- *5 Czujnik O2 (rysunek może różnić się od oryginału)*
- *6 Filtr GF1*
- *7 Wylot gazu i skroplin (jasny wąż PVC 14 cm)*
- *8 Wąż Viton 30 cm (czarny)*
- *9 Sonda próbnika spalin*
- *10 Wąż z tworzywa sztucznego do testu ulatniania*
- *11 Wylot mierzonego gazu (wąż PVC jasny 140 cm)*

## **5.3.2 Szczelność systemu próbników**

Do dokładnych pomiarów spalin niezbędny jest szczelny system próbników. Zaleca się codzienną kontrolę szczelności (test ulatniania).

## **5.3.3 Sonda próbnika**

Utrzymuj w czystości otwór na końcówce sondy. Jeśli pozostały resztki HC lub nalot skroplin, należy zdjąć sondę próbnika z węża i przedmuchać sprężonym powietrzem w kierunku przeciwnym do ssania.

## **5.3.4 Wąż próbnika**

Sprawdzić pod kątem uszkodzeń. Jeśli pozostały resztki HC lub nalot skropli należy zdjąć wąż z przyrządu pomiarowego i przedmuchać sprężonym powietrzem w kierunku przeciwnym do ssania.

## **5.3.5 Filtry**

 $\overline{1}$  Podczas wymiany filtrów GF1, GF2 i GF3 należy stosować tylko filtry oryginalne z numerem katalogowym 1 687 432 005.

Przy używaniu innych filtrów (np. typowych filtrów paliwa) uszkodzeniu ulegają znajdujące się dalej komory pomiarowe z powodu pozostałości rdzy (np. cząsteczki rdzy z metalowcy wkładów filtrów) i niewystarczające działanie filtrów.

## ! *Awarie spowodowane użyciem nieprawidłowych filtrów nie podlegają roszczeniom gwarancyjnym i zadośćuczynieniu.*

Gaz pomiarowy oczyszczany jest w szeregu filtrów, cząsteczek i aerozoli. Cząsteczki to stałe drobiny, jak pył i sadza. Aerozole to malutkie kropelki cieczy. Mogą się odkładać w przewodzie gazowym oraz komorach analizujących i tworzyć tam osad. Aby uniknąć uszkodzeń przyrządu do pomiaru składu spalin należy zwracać uwagę na właściwy rodzaj filtrowania i wymianę filtrów.

## *Filtr GF1*

Filtr ten oczyszcza strumień gazu z największych cząsteczek. Dlatego należy go najczęściej wymieniać. Okres między wymianą wynosi około raz na tydzień, w zależności od częstotliwości używania przyrządu do pomiaru składu spalin. Przy silnym zanieczyszczeniu (komunikat o niewystarczającym przepływie) oraz pozostałościach HC należy wymienić filtr.

### *Filtr GF2*

Drugi filtr czyści strumień gazu z pozostałych cząsteczek i aerozoli. Im bardziej zanieczyszczony filtr, tym mniejsza jest szerokość porów i działanie filtra. Ze względu na wodę zawartą w spalinach filtr bardzo szybko staje się mokry. Wilgoć wymywa aerozole ze strumienia gazu i prowadzi do jeszcze lepszego filtrowania cząsteczek.

 $\breve{\Pi}$  Mokry filtr jest więc potrzebny!

Okres między wymianą wynosi od miesiąca do roku, w zależności od częstotliwości używania przyrządu do pomiaru składu spalin.

Przy silnym zanieczyszczeniu (niewystarczający przepływ) oraz pozostałościach HC należy wymienić filtr.

### *Filtr ochronny pompy GF3*

Filtr GF3 przeznaczony jest do ochrony pomp.

Nieprawidłowa lub zbyt częsta wymiana filtra ochronnego pompy prowadzi do zanieczyszczenia komór analizujących w przyrządzie do pomiaru składu spalin.

Przy prawidłowym użyciu filtra wystarczy wymiana raz do roku. Również w przypadku GF3 działanie filtra jest znacznie lepsze, gdy jest wilgotny, a nie suchy.

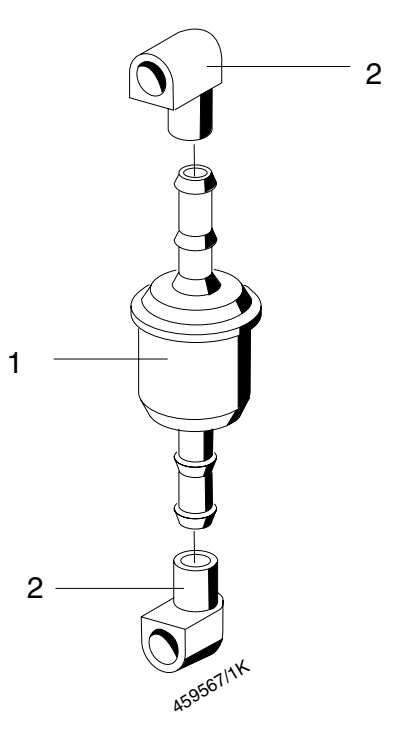

Fig. 6: Filtr ochronny pompy

### *Wymiana filtrów GF2 i GF3*

Wyjąć filtr (fig. 6, poz. 1) razem z elementami kątowymi węża (fig. 6, poz. 2) z górnego i dolnego przyłącza.

Obydwa elementy kątowe węża odkręcić od filtra lekkim ruchem i podłączyć do nowego filtra.

Wsunąć nowy filtr z elementami kątowymi węża w przyłącza; zachować pozycję montażową zgodnie z napisem na stronie tylnej urządzenia.

Na każdy nowy filtr GF3 nalep naklejkę 1 689 980 296. Na naklejkach musi znajdować się aktualna data i podpis osoby, która przeprowadziła wymianę. Dzięki podaniu daty sprawdza się okres między wymianą, a podpis potwierdza prawidłową wymianę filtra. Do pisania na naklejce nie używaj zmywalnego flamastra.

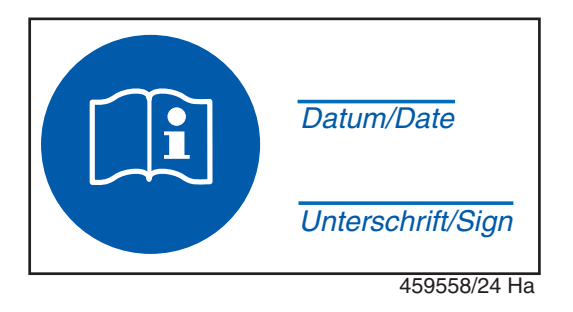

*Fig. 7: Naklejka 1 698 980 296*

### **5.3.6 Sprawdzanie poprawności wskazań**

Odłącz wąż próbnika spalin od wlotu pomiaru AMM.

! W pobliżu ESA nie mogą znajdować się w powietrzu żadne spaliny silników, ani opary benzyny lub środków czyszczących.

W programie ESA wywołaj menu "*Diagnoza / Wartości gazów*" (patrz opis programu ESA). Po wyrównaniu systemu (regulacja na zero i test pozostałości HC) przyrząd pokazuje aktualne wartości pomiarowe. Obserwuj wskazania przez ok. 2 minuty pod kątem wartości granicznych i stabilności.

### Granice błędów przy wahaniach (szumy):

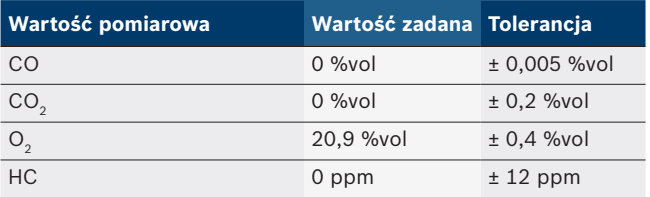

Wskazanie HC po ok. 2 minutach musi ustabilizować się na wartości małej 12 ppm.

### **5.3.7 Czujnik O**<sub>2</sub>

Czujnik O<sub>2</sub> zużywa się z biegiem czasu. Punkt zerowy pomiaru tlenu jest ciągle nadzorowany. Przy odchyleniach pojawia się komunikat o zakłóceniu "Przekroczone minimalne napięcie sondy O<sub>2</sub>". W przypadku takiego komunikatu o zakłóceniu należy wymienić czujnik O<sub>2</sub>. Montaż i regulacja czujnika O<sub>2</sub> - patrz instrukcja montażu 1 689 978 178 lub opis programu 1 689 979 659.

Używać można tylko oryginalnego czujnika O<sub>2</sub> z oznaczeniem BOSCH A7-11.5, CLASS R-17A BOS, CLASS R-17A SIE lub W79085-G4003-X (numer katalogowy 1 687 224 727).

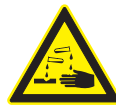

Czujnik pomiarowy O<sub>2</sub> zawiera ług. Ostrożnie, żrący!

Czujnik pomiarowy O<sub>2</sub> jest odpadem szczególnym. Należy go utylizować zgodnie z obowiązującymi przepisami. Kod utylizacji to 16 05 02 (Europejski Katalog Odpadów: kod EAK). Oprócz proponowanej utylizacji publicznej można wysłać te części do utylizacji w serwisie naprawczym AA-DGP/LOG2.

### **5.3.8 Czujnik NO**

Czujnik NO zużywa się z biegiem czasu. Punkt zerowy pomiaru NO jest ciągle nadzorowany. Przy odchyleniach pojawia się komunikat o zakłóceniu: "Wartość pomiaru NO poza granicami tolerancji". W takiej sytuacji czujnik NO musi zostać wymieniony, a kanał NO ponownie wyregulowany (patrz opis programu ESA 1 689 979 659).

! Stosuj tylko oryginalny czujnik NO (czujnik NOXO 100 Nitric Oxid; numer katalogowy 1 687 224 954).

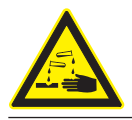

**Czujnik NO zawiera kwasy.** Ostrożnie, żrący!

! Czujnik NO jest odpadem szczególnym. Należy go utylizować zgodnie z obowiązującymi przepisami. Kod utylizacji to 16 05 02 (Europejski Katalog Odpadów: kod EAK). Oprócz proponowanej utylizacji publicznej można wysłać te części do utylizacji w serwisie naprawczym AA-DGP/LOG2.

## **5.4 Części zamienne i eksploatacyjne**

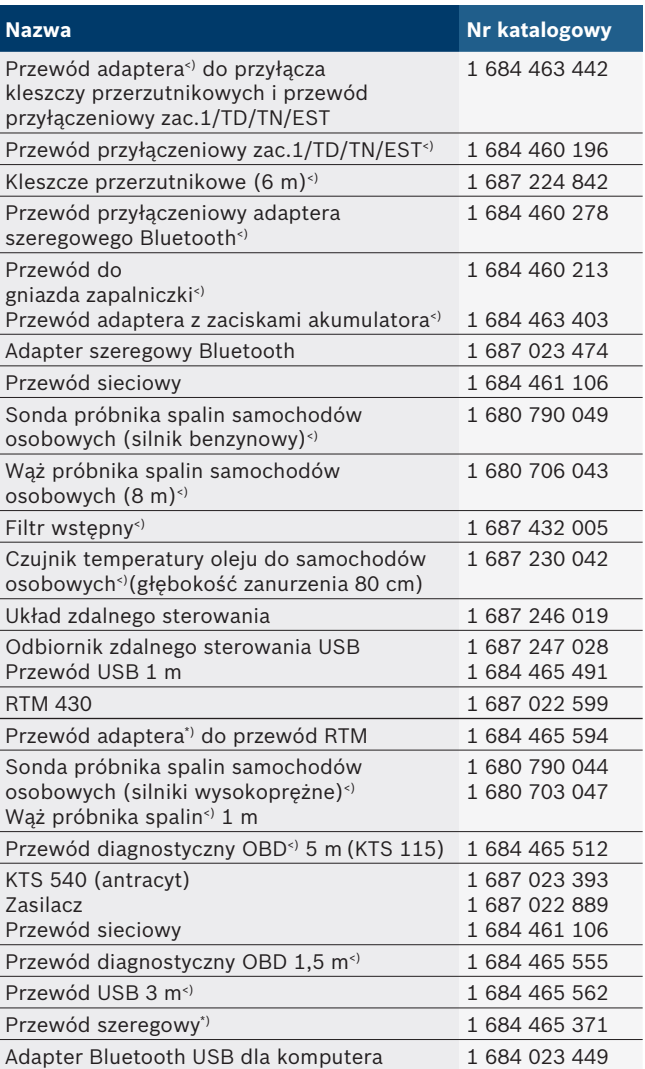

*<) Część eksploatacyjna*

### Dane techniczne | BEA 460 | 137 | pl

## 6. Dane techniczne

## **6.1 Wymiary i masa, stopień ochrony**

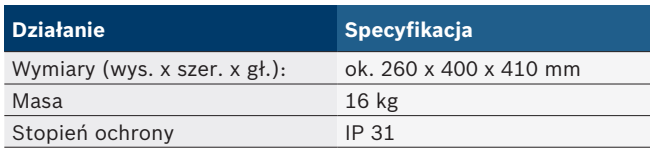

### **6.2 Poziom hałasu**

Poziom ciśnienia akustycznego emisji wg EN ISO 11200 w trybie diagnostycznym:

Praca normalna LpA = 46 dB(A)

### **6.3 Granice temperatury i ciśnienia powietrza**

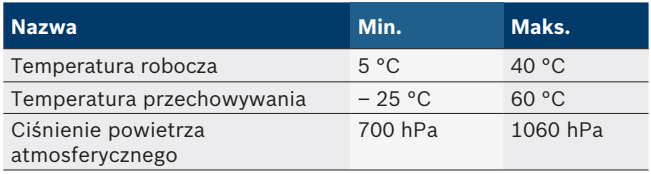

Maksymalne obciążenie węża Viton sondy próbnika:

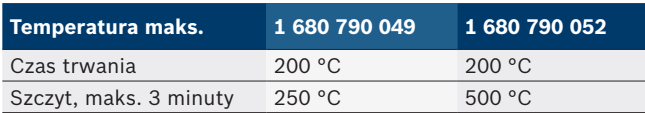

## **6.4 Zakresy pomiarowe AMM, dokładność i rozdzielczość**

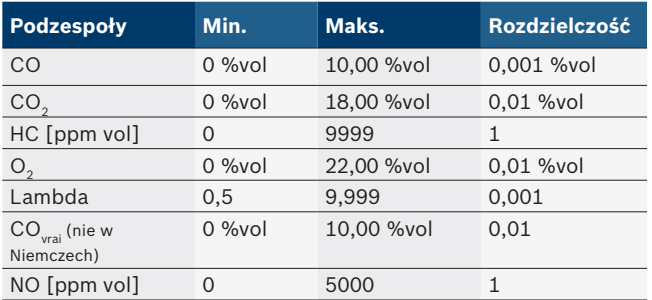

Klasa dokładności 1 i klasa 0 wg OIML R99 Ed. 1998.

## **6.5 DTM plus**

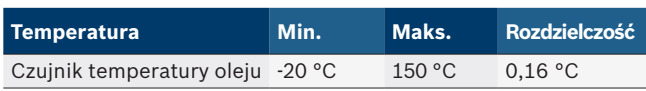

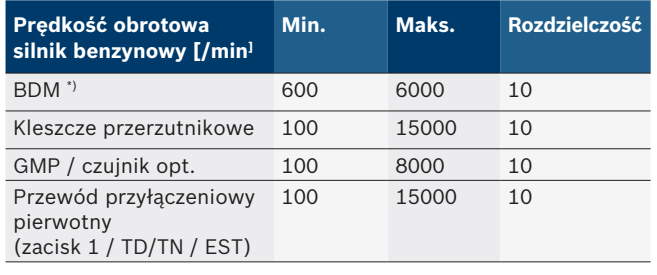

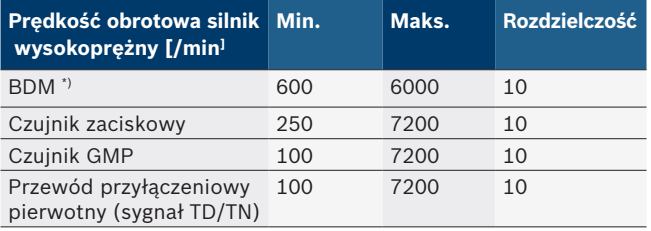

*\*) Zakres napięcia roboczego przy akumulatorze 9 – 32 Volt*

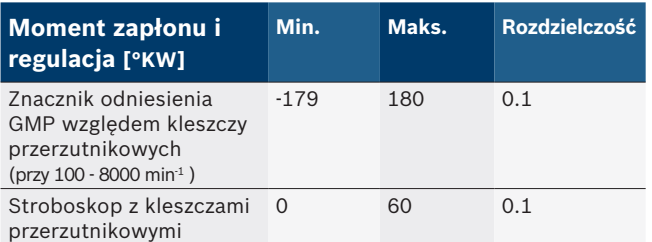

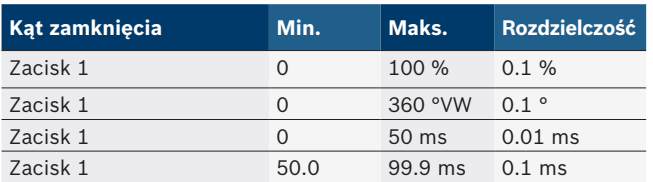

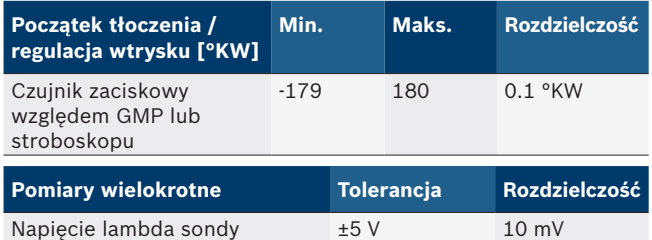

## **6.6 Bluetooth klasy 1**

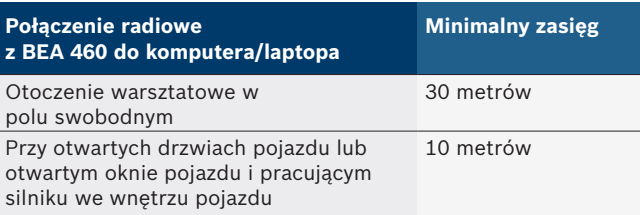

## **6.7 Klasy środowiskowe MID**

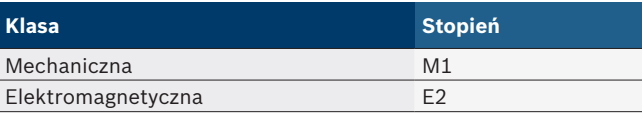

**Robert Bosch GmbH Robert**  Diagnostics Franz-Oechsle-Straße 4 DiagnosticsFranz-Oechsle-Straße 4 73207 Plochingen 73207 Plochingen<br>DEUTSCHLAND **www.bosch.com www.bosch.com**bosch.prueftechnik@bosch.com

1 689 989 027 2009-03-26 | 1 689 989 027 | 2009-03-26